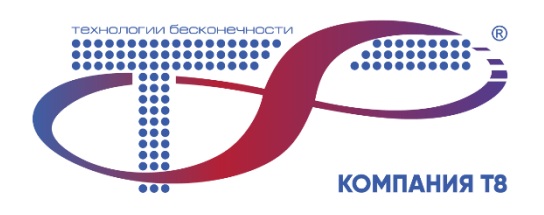

# **ПО «Раменка-Сервер»**

Руководство пользователя (РП) по установке ВСУ «Раменка-Сервер»

# **СОДЕРЖАНИЕ**

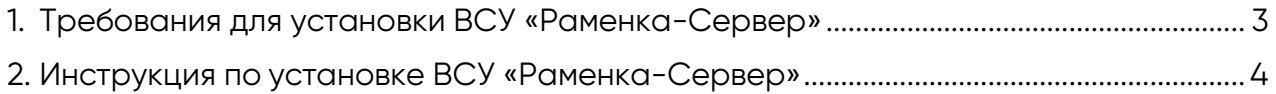

# <span id="page-2-0"></span>**1. Требования для установки ВСУ «Раменка-Сервер»**

Аппаратные требования к серверу:

- процессор семейства Intel Core i7 8x (или более производительный) или аналогичный AMD. Количество ядер 4 или больше;
- оперативная память объёмом 8 Гб или больше;

Программные требования к серверу:

- ОС семейства Linux:
	- ОС Fedora 36 и выше;
	- ОС Debian 11 и выше;
	- ОС Ubuntu Jammy Jellyfish 22.04 и выше;
	- ОС Astra Linux 1.6 и выше;
	- ОС Red 7.3.2 и выше.
- Docker 20.10.21 или выше;
- Docker Compose 2.12.2 или выше;

ВСУ «Раменка-Сервер» корректно работает в среде следующих интернетбраузеров:

- Chrome 60 и выше;
- FireFox 60 и выше;
- Safari 10 и выше.

## **2. Инструкция по установке ВСУ «Раменка-Сервер»**

<span id="page-3-0"></span>ВСУ «Раменка-Сервер» — это серверное приложение, работающее на базе WEBсервера и NGINX-сервера, запускаемое в ОС Linux в контейнерном окружении платформы Docker с использованием инструмента контейнеризации Docker Compose. (см. рис.1)

Далее описан порядок действий для запуска ВСУ.

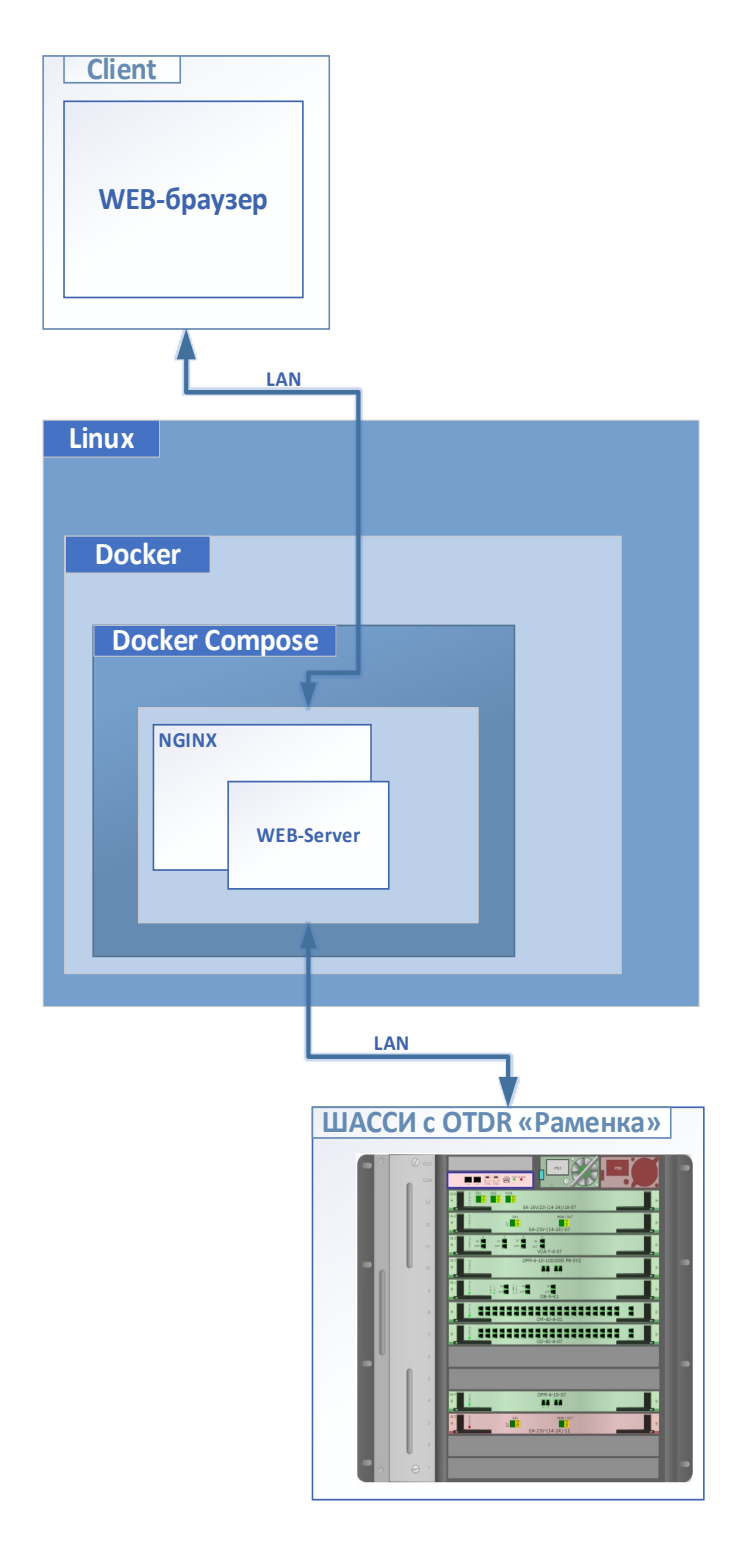

Рис.1 – Принцип работы ВСУ «Раменка-Сервер»

### 2.1

Установить Docker 20.10.21 или выше, установить Docker Compose 2.12.2 или выше.

#### Актуальная инструкция на английском языке

https://docs.docker.com/desktop/install/linux-install/ ниже приведены шаги из этой инструкции.

# 2.2

Удалить прошлую версию Docker, если она была ранее установлена (здесь и далее, после знака "\$" написаны команды, которые необходимо ввести в терминал Linux, а после знака "#" написаны текстовые комментарии, поясняющие суть выполняемых операций)

\$ sudo apt remove docker-desktop

# удаляет ранее установленный пакет

\$ rm -r \$HOME/.docker/desktop

# удаляет рекурсивно все файлы и папки внутри \$HOME/.docker/desktop

\$ sudo rm /usr/local/bin/com.docker.cli

# удаляет файл com.docker.cli

\$ sudo apt purge docker-desktop

# удаляет ранее установленный пакет, включая конфигурационные файлы

### 2.3

Установить gnome-terminal (для не - Gnome систем)

\$ sudo apt install gnome-terminal

# автоматически устанавливает gnome-terminal

### 2.4.1

#### Настроить репозиторий Docker (для возможности установки и последующего автоматического обновления)

\$ sudo apt-get update

# обновляет список доступных пакетов в репозитории

```
$ sudo apt-get install \
```
 $ca$ -certificates \

 $curl \setminus$ 

 $q$ nupq $\setminus$ 

lsb-release

# устанавливаются распространенный набор сертификатов, программа консольных команд CURL, программа шифрования GnuPG, утилиту контроля соответствия стандарту LSB

### 2.4.2

Добавить официальный GPG ключ Docker (пример для ОС Debian и для ОС Ubuntu различные команды)

### **Для ОС Debian:**

\$ sudo mkdir -p/etc/apt/keyrings

# создание директории /etc/apt/keyrings

\$ curl -fsSL https://download.docker.com/linux/debian/qpq | sudo qpq --dearmor -o /etc/apt/keyrings/docker.gpg

# скачать официальный Gpg ключ Docker и передать его в сформированный локальный файл ключа.

## **Для ОС Ubuntu:**

\$ sudo mkdir -p /etc/apt/keyrings

# создание директории /etc/apt/keyrings

\$ curl -fsSL https://download.docker.com/linux/ubuntu/qpq | sudo qpq --dearmor -o /etc/apt/keyrings/docker.gpg

# скачать официальный Gpg ключ Docker и передать его в сформированный локальный файл ключа.

#### 2.4.3

Завершение настройки репозитория (пример для ОС Debian и ОС Ubuntu различные команды)

## **Для ОС Debian:**

 $$echo\$ 

"deb [arch=\$(dpkg --print-architecture) signed-by=/etc/apt/keyrings/docker.gpg] https://download.docker.com/linux/debian \ \$(lsb\_release -cs) stable" | sudo tee /etc/apt/sources.list.d/docker.list > /dev/null

# формируется способ сборки пакетов docker из репозитория, подключается ключ Gpq

## **Для ОС Ubuntu:**

 $$echo\$ 

"deb [arch=\$(dpkg --print-architecture) signed-by=/etc/apt/keyrings/docker.gpg] https://download.docker.com/linux/ubuntu \ \$(lsb\_release -cs) stable" | sudo tee /etc/apt/sources.list.d/docker.list > /dev/null

# формируется способ сборки пакетов docker из репозитория, подключается ключ Gpg

### 2.4.4

Для применения параметров обновленного репозитория

\$ sudo apt-get update

# обновляет список доступных пакетов в репозитории, подгружает произведенные ранее изменения

### 2.4.5

#### Для установки пакетов

\$ sudo apt-get install docker-ce docker-ce-cli containerd.io docker-compose-plugin

# устанавливает пакеты containerd.io\_<version>\_<arch>.deb dockerce\_<version>\_<arch>.deb, docker-ce-cli\_<version>\_<arch>.deb, docker-composeplugin\_<version>\_<arch>.deb

#### 2.4.6

#### Проверьте версии установленных Docker Compose и Docker

- \$ docker compose version
- # запрашивает версию Docker Compose
- \$ docker -version
- # запрашивает версию Docker
- \$ docker version
- # запрашивает версии пакетов Docker

#### 2.5

Скачать версию сборки ВСУ «Раменка-Сервер», содержащую архив server.tar, по предоставленной ссылке

#### 2.6

Перейдите в терминале в каталог, где располагается server.tar, оттуда запустить команду на распаковку архива (например, если файл был скачен в папку Downloads)

#### \$ cd \$HOME/Downloads

# перейти в командной строке в директорию, где лежит server.tar

 $s$  ls

# отобразить содержимое рабочей директории, убедиться, что там есть server.tar

- \$ tar -xf server.tar
- # распакует архив внутрь рабочей папки

2.7

Из архива распакуются необходимые файлы для конфигурации сервера ВСУ.

В том числе файл install.sh, завершающий настройку сервера ВСУ, включая WEBсервер и NGINX-сервер, запускаемые в Docker контейнере. Так же в архиве доступен для ознакомления файл Readme.md. Для запуска скрипта, находясь в каталоге, введите "./install.sh", например

\$ sudo ./install.sh

# запускает работу скрипта развертывания конфигурации сервера от имени суперпользователя на порту 80.

При необходимости можно указать другой номер порта для доступа к серверу в команде "./install.sh <порт>", где в качестве параметра передается номер порта, например

\$ sudo ./install.sh 8000

# запускает работу скрипта развертывания конфигурации сервера от имени суперпользователя на порту 8000.

#### 2.8

#### Включите сервер ВСУ командой

\$ sudo docker compose up -d

# создает виртуальный контейнер, запускает контейнер и содержимое

#### 2.9

На этом настройка сервера и окружения закончена, сервер ВСУ после включения будет доступен из WEB-браузера по адресу [http://localhost](http://localhost/) или http://localhost:<порт>, например, [http://localhost](http://localhost/) или [http://localhost:8000](http://localhost:8000/) при развертывании сервера на порту 8000.

#### Примечания:

\$ sudo docker compose down

останавливает старые контейнеры, если выпадает следующая ошибка

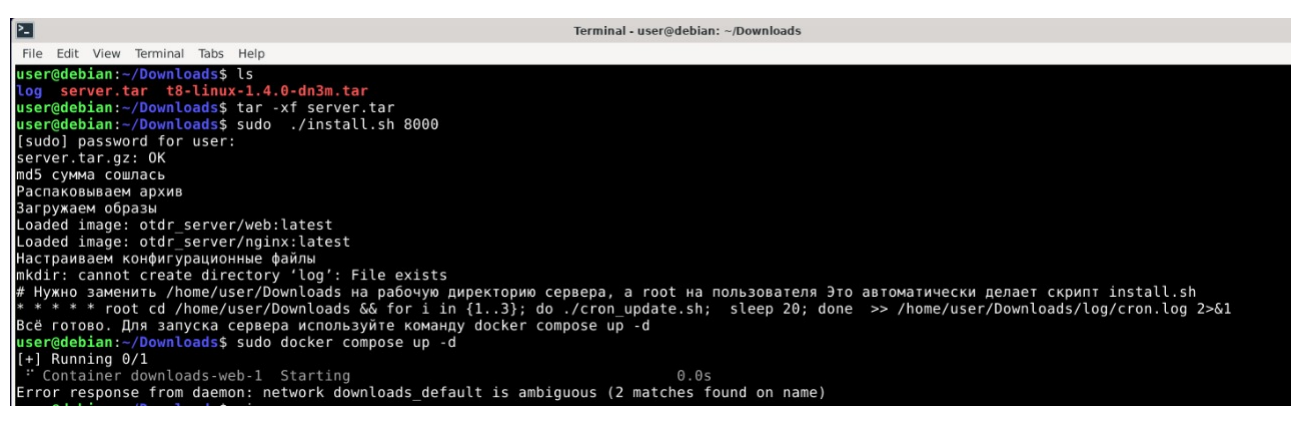

\$ sudo docker compose down –v

останавливает сервер и удаляет базу данных